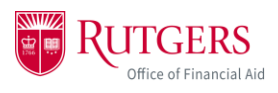

## **How to View Student Financial Aid Awards**

1. Once you have been granted Authorized User access by a student and created your Community ID, log in to your myGuest dashboard at [my.rutgers.edu](https://my.rutgers.edu/) and click on the student card to launch the student dashboard.

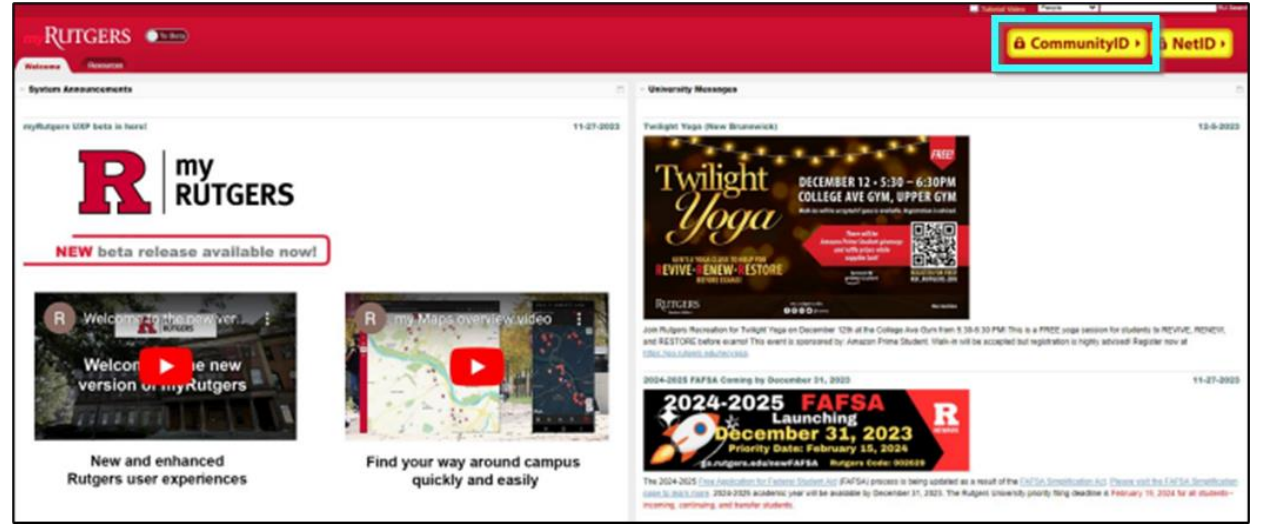

2. Navigate to the *My Financial Aid* widget and click *Award Detail and Information* on the *Award* tab to open the Financial Aid Portal.

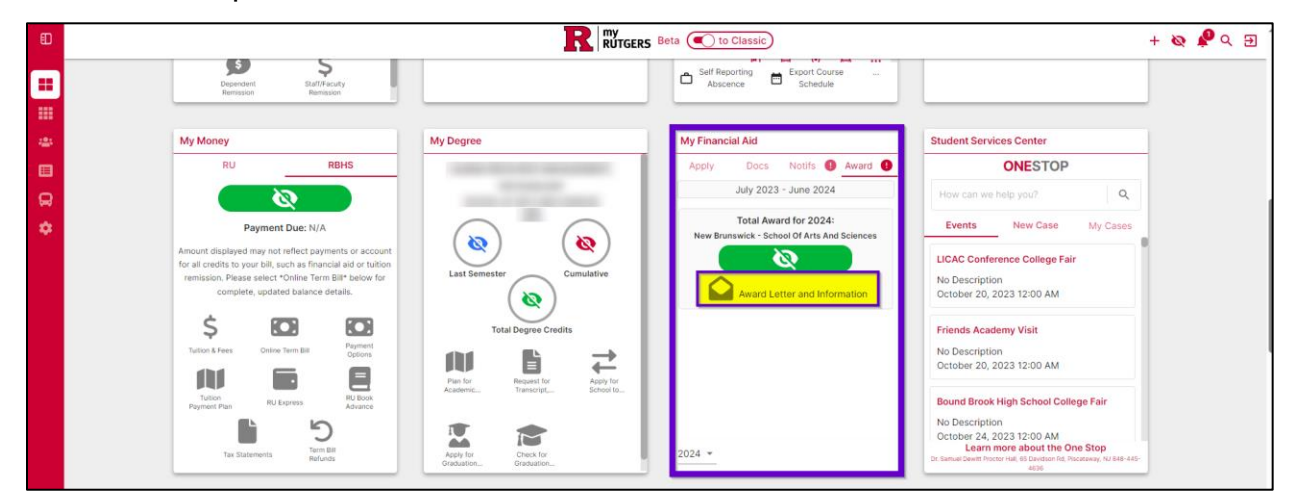

3. Click on the *Financial* tab.

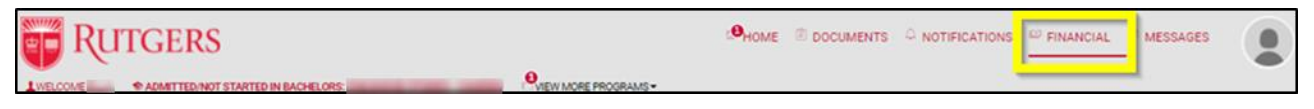

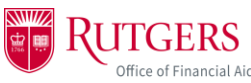

4. Item 1 will show the student's estimated cost of attendance calculated by their selection of campus and school, housing preference, textbooks, as well as additional campus fees.

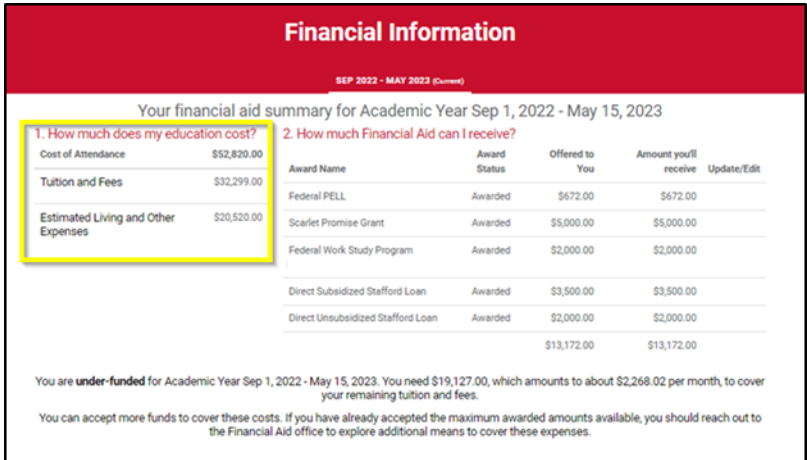

5. Item 2 will show the student's financial aid awards. These awards can include federal loans and grants, state and institutional grants, merit scholarships, and federal work study, if applicable. It will also indicate if the student will owe anything additional beyond what is included in their financial aid package.

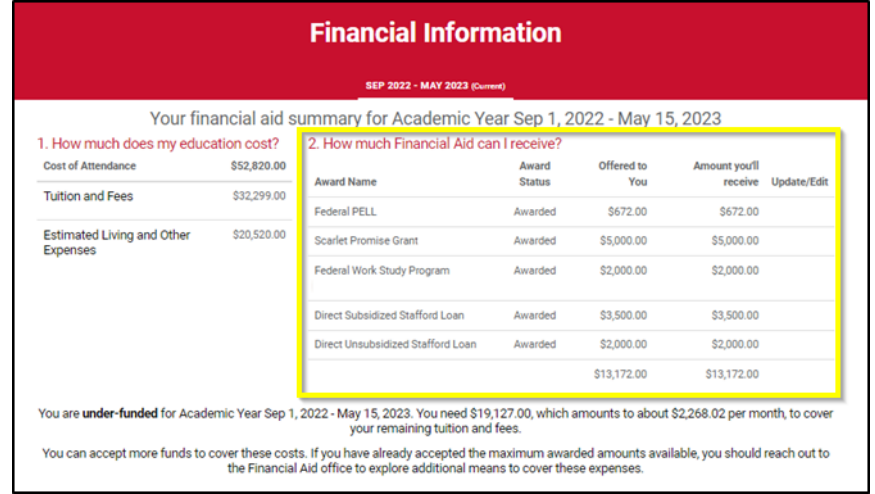

- a. *Award information is estimated based on currently available data.* These amounts, dates and acceptance criteria may change in the future based on updated data. Students will be notified of any changes via email.
- b. Grants and scholarships can be awarded based on need and/or academic merit. They do not need to be repaid but are subject to specific renewal and eligibility criteria from year to year.
- c. If the student received a merit-based scholarship, it is their obligation to review, understand, and meet the renewal and eligibility criteria standards associated with your merit-based scholarship awards. For more information, visit [scarlethub.rutgers.edu/merit](https://scarlethub.rutgers.edu/financial-services/types-of-aid/scholarships/merit-based-scholarship-eligibility-criteria/).

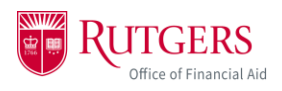

6. Students will receive communication at a later date regarding how they can accept any federal loans they may have been offered. Prior to accepting any loans, it is highly recommended that students complete entrance counseling to understand how to borrow responsibly.

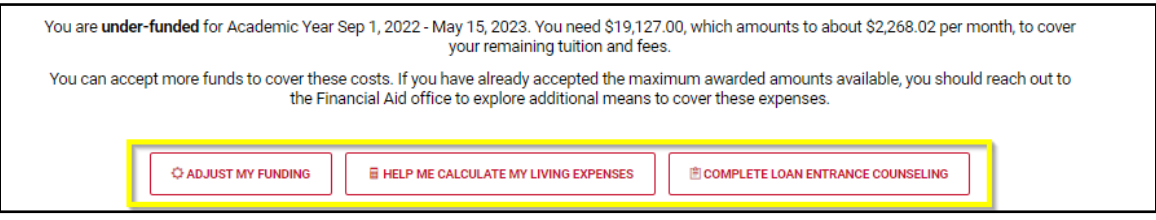

7. Item 3 will show the disbursement schedule. This will explain how much aid the student will receive and when. Disbursement dates are traditionally the beginning of the semester.

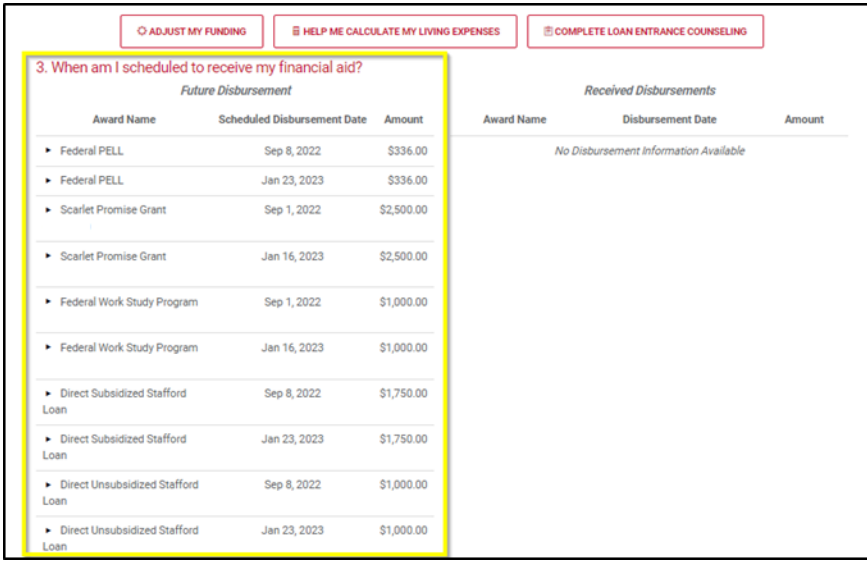

8. Please log out and close your browser at the end of every session. If you have access to financial aid information for more than one student you must close your browser and log in to your myGuest dashboard again at [my.rutgers.edu,](https://my.rutgers.edu/) each time you would like to switch to view a different student's financial aid.